# <span id="page-0-2"></span>Edit MX Entry

(WHM >> Home >> DNS Functions >> Edit MX Entry)

```
Overview
How to edit MX entries
       MX Entries
        Add and delete MX entry text boxes
Additional documentation
```
### <span id="page-0-0"></span>**Overview**

A mail exchanger (MX) entry determines which server receives mail for a domain name. The Edit MX Entry interface allows you to configure the entry for each destination mail server.

### <span id="page-0-1"></span>**How to edit MX entries**

To edit your server's MX entries, perform the following steps:

- 1. From the Choose a Domain to Edit menu, select the name of the domain for which you wish to configure MX entries.
- 2. Click Edit. A new interface will appear.
- 3. Select the *Email Routing* setting that you wish to use. For more information, see the Email Routing table below.
- 4. Enter the desired settings for each MX entry in the MX Entries section.
- 5. Click Save.

## **Email Routing**

You can select any of the following *Email Routing* settings for your mail exchangers:

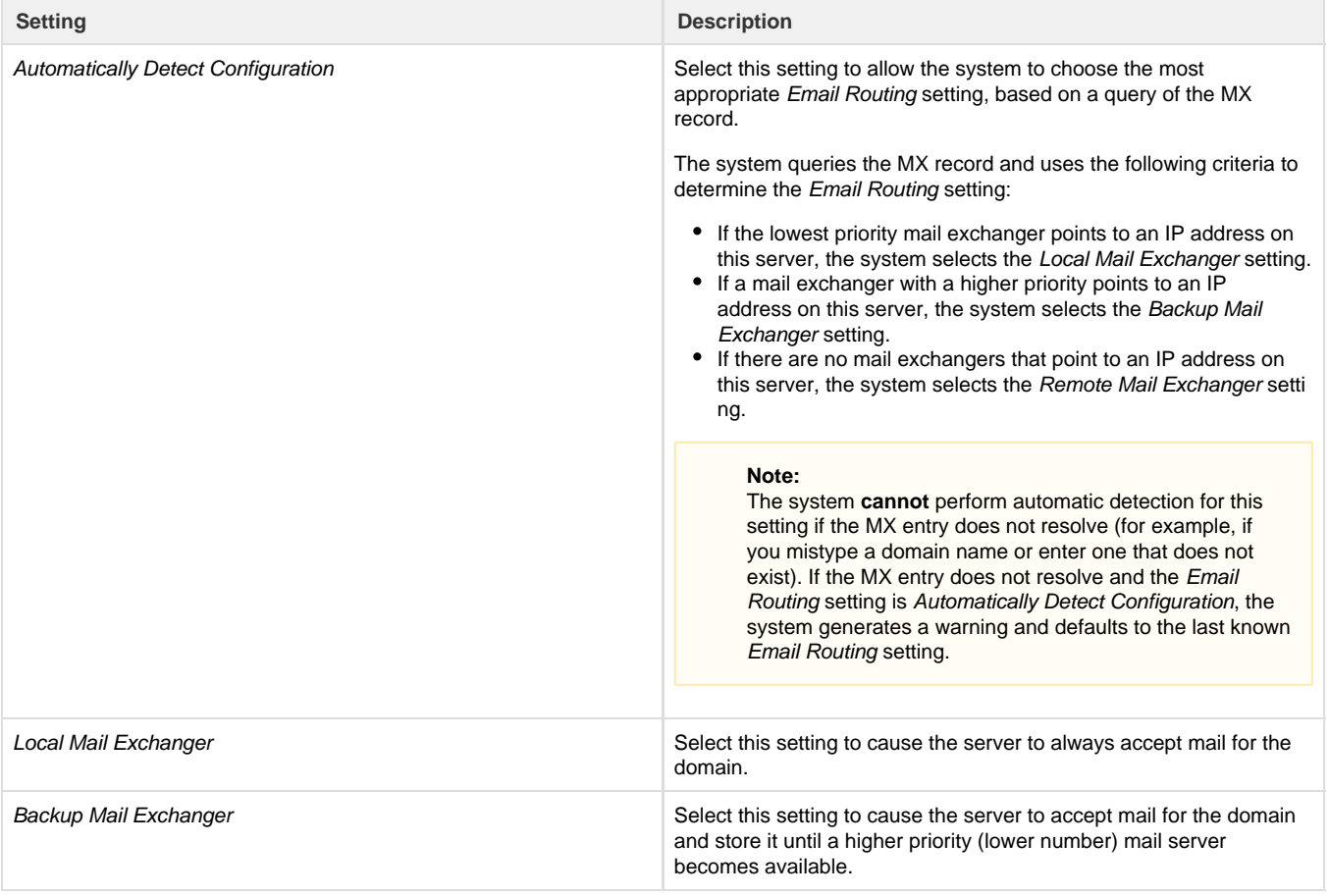

Remote Mail Exchanger Select this setting to cause the server to **never** accept mail for the domain.

### **Note:**

The system **always** assigns the lowest priority value to Re mote Mail Exchanger mail servers.

#### **Note:**

For the Automatically Detect Configuration setting to treat additional IP addresses as local, you **must** add them to the list of local IP addresses. Add IP addresses to the list in WHM's [Configure Remote Service IPs](https://documentation.cpanel.net/display/76Docs/Configure+Remote+Service+IPs) interface (WHM >> Home >> IP Functions >> Configure Remote Service IPs).

### <span id="page-1-0"></span>**MX Entries**

You can configure the following values for each MX entry:

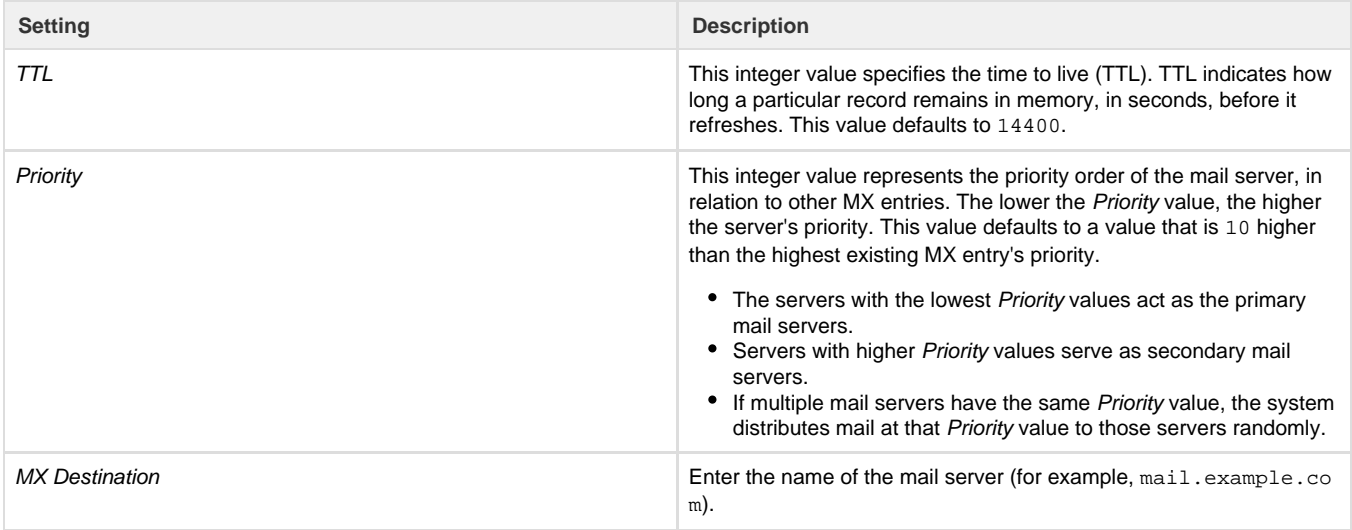

### <span id="page-1-1"></span>**Add and delete MX entry text boxes**

- To add a new MX entry text box, click Add Another MX Entry Field . A new row will appear.
- To delete a row, click Delete next to that MX entry.

#### **Note:**

The bottom MX entry text box is **always** a new MX entry, and displays the label (new) in the furthest right column.

### <span id="page-1-2"></span>**Additional documentation**

[Suggested documentation](#page-1-4)[For cPanel users](#page-1-3)[For WHM users](#page-2-1)[For developers](#page-2-0)

- <span id="page-1-4"></span>• [Edit DNS Zone](https://documentation.cpanel.net/display/76Docs/Edit+DNS+Zone)
- [Edit MX Entry](#page-0-2)
- [Delete a DNS Zone](https://documentation.cpanel.net/display/76Docs/Delete+a+DNS+Zone)
- [The servicedomains Script](https://documentation.cpanel.net/display/76Docs/The+servicedomains+Script)
- <span id="page-1-3"></span>[Edit Zone Templates](https://documentation.cpanel.net/display/76Docs/Edit+Zone+Templates)
- [Zone Editor](https://documentation.cpanel.net/display/76Docs/Zone+Editor)
- [Email Routing](https://documentation.cpanel.net/display/76Docs/Email+Routing)
- [Track DNS](https://documentation.cpanel.net/display/76Docs/Track+DNS)
- <span id="page-2-1"></span>[Edit DNS Zone](https://documentation.cpanel.net/display/76Docs/Edit+DNS+Zone)
- [Edit MX Entry](#page-0-2)
- [Server Profiles Roadmap](https://documentation.cpanel.net/display/CKB/Server+Profiles+Roadmap)
- [How to Use MyDNS-NG](https://documentation.cpanel.net/display/CKB/How+to+Use+MyDNS-NG)
- [How to Set Up Nameservers in a cPanel Environment](https://documentation.cpanel.net/display/CKB/How+to+Set+Up+Nameservers+in+a+cPanel+Environment)
- <span id="page-2-0"></span>[WHM API 1 Functions - addzonerecord](https://documentation.cpanel.net/display/DD/WHM+API+1+Functions+-+addzonerecord)
- [WHM API 1 Functions editzonerecord](https://documentation.cpanel.net/display/DD/WHM+API+1+Functions+-+editzonerecord)
- [UAPI Functions DNS::has\\_local\\_authority](https://documentation.cpanel.net/display/DD/UAPI+Functions+-+DNS%3A%3Ahas_local_authority)
- [UAPI Functions DCV::check\\_domains\\_via\\_http](https://documentation.cpanel.net/display/DD/UAPI+Functions+-+DCV%3A%3Acheck_domains_via_http)
- [WHM API 1 Functions has\\_local\\_authority](https://documentation.cpanel.net/display/DD/WHM+API+1+Functions+-+has_local_authority)